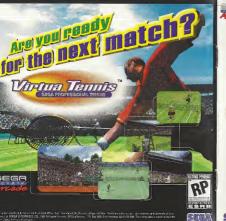

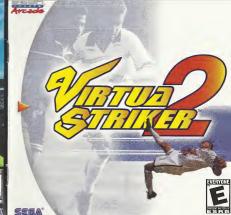

## WARNINGS Read Before Using Your Sega Dreamcast Video Game System

#### CAUTION

Among who uses the Dinament should read the operating manusi for the softwere and console before operating them. A responsible adult should read these manuals together with any minors who will use the Dreamcast before the minor uses it.

#### HEALTH AND EPILEPSY WARNING

Some small number of people are susceptible to epiloptic seizures or loss of consciousness when exposed to certain flashing lights or habt patterns that they encounter in everyday life, such as those in certain television images or video games. These seizures or loss of consciousness may occur even if the person has never had an epiteptic service

If you or anyone in your family has ever had symptoms related to epilepsy when exposed to flashing lights, consult your doctor prior to using Sona Dreamnast

In all cases, parents should monitor the use of video games by their children. If any player experiences dizziness, blurred vision, eye or muscle twitches, loss of consciousness, disonentation, any involuntary movement or convulsion, IMMEDIATELY DISCONTINUE USE AND

CONSULT YOUR DOCTOR REFORE RESUMING PLAY To reduce the possibility of such symptoms, the operator must follow these safety precautions at all times when using Dreamcast. . Sit a minimum of 6.5 feet away from the television screen. This should be as far as the length of the controller cable.

. Do not play if you are tired or have not had much sleep

. Make sure that the room in which you are playing has all the lights on and is well it. . Ston playing video games for at least ten to twenty minutes per hour. This will rest your eyes, neck, arms and fingers so that you can

#### continue comfortably playing the game in the future OPERATING PRECAUTIONS

naint thinner to clean disc

To enswert personal injury, property damage or melfunction

. Before removing disc, be sure it has stopped spinning . The Spoa Dreamcast GD-RDM disc is intended for use exclusively on the Sega Dreamcast video game system. Do not use this disc in anything other than a Breamcast console, especially not in a CD player

. Do not allow fingerprints or dirt on either side of the disc . Avoid bending the disc. Do not touch, smudge or scratch its surface.

. Do not modify or enlarge the center hole of the disc or use a disc that is cracked, modified or repaired with adhesive tage.

. Do not write on or apply anything to either side of the disc.

. Store the disc in its original case and do not excess it to high temperature and humidity

. On not leave the disc in direct sunlight or near a radiator or other source of heat. . Use lens cleaner and a soft dry cloth to clean clisc, wiping gently from the center to the edge. Never use chemicals such as benzene and

PROJECTION TELEVISION WARNING Still pictures or images may cause permanent picture tube damage or mark the phosphor of the CRT. Avoid repeated or extended use of

video games on large-screen projection televisions

#### SEGA DREAMCAST VIDEO GAME USE

This GD-RDM can only be used with the Sega Dreamcast video game system. Do not attenue to play this GD-RDM on any other CD obeyon dring so may damage the headphones and/or speakers. This game is licensed for home play on the Sega Dreamcast video game system only. Unauthorized copying, reproduction, rental, public performance of this game is a violation of applicable laws. The characters and events portrayed in this game are purely fictional. Any similarity to other persons, living or dead, is purely coincidental.

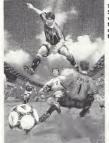

Thank you for purchasing Virtua Striker 2. Please note that this software is designed only for use with the Seaa Dreamcast console. Be sure to read this instruction manual thoroughly before you start playing.

# CONTENTS

CONTROLS

GAME DISPLAY

STARTING UP

MODE EXPLANATIONS ARCADE

INTERNATIONAL CUP

VARIATIONS

MATCH PLAY

REPLAY

OPTIONS

Virtua Striker 2 is a memory cord compatible game (Visual Memory Unit (VMU), sold separately). Refer below for information regarding the number of blocks required to sove gome files. When soving or looding gome files, never turn the Sego Dreamcost power OFF, remove the memory cord or disconnect the controller.

\* 12 blocks of memory are required to sove Options, International Cup and League related files (select the torget memory cord once the game is activated).

\* 20-32 blocks are required to sove a replay gool file (select the target memory card when soving).

## CONTROLS

This game is compatible with the Dreamcast Cantraller and the Arcade Stick (sold separately). Before turning the power ON, connect controller(s) to Control Port A and/or B. depending an the number of players

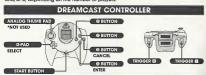

## ARCADE STICK

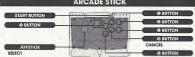

- \* To return to the Title Screen of ony point during gome ploy, simultoneously press and hold the @ @ @ and Stort Buttons of the Dreamcost Controller or Arcade Stick ★ Never touch the Analog Thumb Pod or Triggers III/III while turning the Dreamcost power ON.
- Doing so may disrupt the controller initialization process and result in molfunction \* Depending on the mode, the number of participating players can be as many as 32. Controllers con, however, only be connected to Control Ports A and B. For a 1 Player game, use Port A.

## TABLE OF CONTROLS

| CONTROLLER | ATTACKING                            | DEFENDING      | AERIAL               | <b>ARCADE STICK</b> |
|------------|--------------------------------------|----------------|----------------------|---------------------|
| D-PAD      | MOVE<br>PLAYER                       | MOVE<br>PLAYER | MOVE<br>PLAYER       | JOYSTICK            |
| ۵          | SHORT<br>PASS                        | SLIDE          | DIRECT<br>SHORT PASS | 0                   |
| 0          | LONG<br>PASS                         | -              | DIRECT<br>LONG PASS  | 0                   |
| 0          | SHOOT                                | _              | SHOOT                | 0                   |
| Ø          | FORMATION SELECT/<br>CHANGE STRATEGY |                | 0                    |                     |

\* The controls within this monual correspond to the default controller configuration. To change the button configuration, select "KEY CONFIG" from the Options Menu (see p.21).

## FORMATION AND STRATEGY

## SELECT FORMATION

Each country has two types of formations from which the player can select. Press the @ Buttan just betare the match beains or during halttime to select a formation. The farmatian strategy will initially be set at "NORMAL."

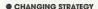

Press the @ Buttan during game play to select a strategy -"NORMAL." "OFFENSIVE" or "DEFENSIVE." The strategy selected will attect the team's farmation. It takes a tew seconds for the change in strategy to be fully implemented.

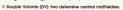

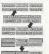

#### ATTACKING

## SHORT PASS

Use the D-Pod 🛖 🗣 📫 ond press the Shart Poss Button to camplete a short poss in the corresponding direction.

# O LONG PASS

Use 🛊 🗣 📫 and press the Long Poss Buttan to complete o long poss in the corresponding direction.

## CROSSING

Press the Lang Poss Button in the crossing area (the opponent's penoity box and the orea an the left or right side of it — refer to the diagram on the right) to camplete a cross. This connot be done if the player is focing the sideline.

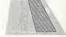

## SHOOT

Press the Shoot Button to toke o shot on the goal. Use 会學等 when toking o shot to adjust the direction of the ball. The strength of the ployet's shot depends an how long the Shoot Button is held down. Once the Shoot Button is pressed, a power gouge will oppeor. The langer the button is pressed the stronger and higher the shot.

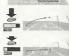

# DEFENDING

control of the ball outomotically.

STANDING/SLIDING TACKLE

Depending on the ployer's distance from the appanent, press the Slide Buttan ta complete either a standing or silding lockle.

Depending on his position to the opponent and the ball, the ployer can also take

## OTHER

## AERIALS

The ployer con complete o direct play fram on aerial ball. Press the Shart Pass Buttan ta head the ball a shart distonce. Press the Long Poss Button to head the ball o long distonce. Press the Shaal Buttan ta camplete a direct shat or a heading shat.

#### FREE KICK

Use **(III)** to adjust the direction of the player, then press either the Shart Pass or the Long Poss Button to complete the corresponding poss. Use **(III)** when kicking the ball to make it curve in the corresponding direction.

#### CORNER KICK

Use <a href="Use state">Use <a href="Use state">Use <a href="Use state state s

## THROW-IN

Use (and to adjust the direction of the player, then press either the Short Poss Button to complete a short throw, or the Lang Pass Button to complete a long throw.

#### ■ KEEPER

Unless the ball has been caught ar there is a gaal kick, the keeper will mave auta-

matically.
When the keeper has the boil, press the Short Poss Button to throw the boil, or the
Lang Pass Button to kick the boil. When making a goal kick, press either the Short
Poss or the Long Pass Button to complete the corresponding kick.

## PENALTY KICK (PK)

Kicker: Use the ta adjust the direction of the player, then press the Shoot Button. The height of the shot depends how long the Shoat Button is held. Use the table to the player to make a feint.

Keeper: Use ★ ♥ ♦ ♦ ta mave the keeper in the direction you anticipate the ball will come.

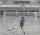

## GAME DISPLAY

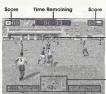

Strategy -Disploys the current strotegy. Press the @ Button to change -Marker Indicates the player currently being controlled. The controlled player will change outomotically.

Radar Displays the position of the ployers on the field. The Radar is especially important, so practice using it during a motch

## PAUSE MENU

Press the Start Button during a motch to display the Pause Menu Use # to select an item and press the @ Button to enter Press the Stort Button or select and enter "PLAY" to return to the motch

TEAM SELECT Peturn to Team Select Screen\* DESET Evit the mode and return to

the Title Screen

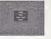

## STARTING UP

There are 6 modes of play to select from. While it is possible for up to 32 players to participate, only two ployers can engage in simultaneous play.

## MODE SELECT

Press the Start Button when the Title Screen appears to display the Mode Select Menu (press the Stort Button while the demo is disployed to bring up the Title Screen). Use ★♥ to select o mode and press the Button to enter.

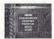

| ARCADE            | A re-creotion of the Arcode version           |
|-------------------|-----------------------------------------------|
| INTERNATIONAL CUP | Experience the thrill of world football       |
| VARIATIONS        | Select one of the following modes:            |
| TOURNAMENT        | Ploy in a tournament                          |
| LEAGUE            | Play in a league                              |
| RANKING MODE      | Hove your performance ranked                  |
| MATCH PLAY        | Select from one of two modes:                 |
| VS MATCH          | Play against a friend                         |
|                   | riay againsi a ilielia                        |
| PK MATCH          | Ploy o Penolty Kick motch ogoinst<br>a friend |
| PK MATCH          | Ploy o Penolty Kick motch ogoinst             |

# MODE EXPLANATIONS

This section outlines the pracess and necessory controls for each made. Press the @ Button on screens not outlined within this section to advance to the following screen.

#### MATCH CONFIG

The Match Cantig Screen will be displayed ance a made is selected. These settings will be soved outomoticolly. Use ♠♥ to select an Item and ★★ to adjust. Press the Start Button ar select and enter "GAME START" to begin the motch. The screen cantents vary, depending on the mode.

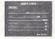

| HALF TIME    | Select the length of eoch holf (or of the motch if there is only one holf) |
|--------------|----------------------------------------------------------------------------|
| G GOAL       | Adjust the golden gool setting                                             |
| PK           | Adjust the penalty kick setting                                            |
| PITCH CHANGE | Select to ploy one ar twa halves                                           |
| OFFSIDE      | Enoble/disoble the offside rule                                            |
| CAPDS        | Enable/disable the vellow/red card setting                                 |

## YELLOW/RED CARDS

Virtua Striker 2 has special rules regarding the application of vellow and red cards

- , If a team member receives twa yellow cords or one red card, he will be sent att.

  He will, havever, he allowed to play in the following match.
- If of the end of ploy o feom member has received a yellow cord, the yellow cord will be carried on to the fallowing match. In the following motch, the feom member will be sent off offer receiving another yellow card.
- will be sent on oner receiving onomer yellow card.

  If o team member receives a yellaw card fallawed by a red cord, he will be sent off, and a yellow cord will be corried on to the following match.

#### ARCADE

1-2 Players

A re-creation of the Arcade version. Ploy against the CPU and progress through the laurnament. A loss ar a draw in the PK shactaut will result in game over. Press the Start Buttan after the game is aver and betare the time counter reaches zero to contions.

#### TEAM SELECT

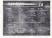

## 2 PLAYER ENTRY

Far a 2 Player game, Player 2 must press the Stort Button to enter. Ployer 2 then selects a team and the game cammences. The winning player pragresses through to the next match.

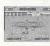

#### INTERNATIONAL CUP

1-32 Players

Aim to be the victor of this internotional competition. The competition is first divided into 8 groups from A to H and a qualifying stage is held. Earn points; Win-3 points; Draw-1 point; Loss-0 points. In each group, the two teams with the most points of the end of the qualifying stage will progress to the tournoment stope.

## INTERNATIONAL CUP CONFIG

Depending on whether you wish to stort o new gome or continue o soved gome, select either "NEW GAME" or "LOAD GAME" ond press the @ Button to enter.

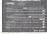

## ● SELECT NUMBER OF PLAYERS

Select the number of ployers in the Internotional Cup. Use to select and press the @ Button to enter. Teams not selected are controlled by the CPU.

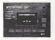

## TEAM SELECT

Select the team you wish to use.

Use ♠ to disploy the notional teams of each geographical region. Use ♠ to select a team and press the ② Button to enter

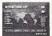

#### STAGE CALENDAR

The stage colendor is displayed in-between motches. Use ◀⇒ to view the colendor for each group. Use 록 to view the results of each group. Press the ❷ Button to begin the next motch.

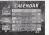

## SAVING

Progress through the quolitying stoge and the International Cup Save Screen will be displayed. Select either "YES" or "NO" and press the @ Button to enter depending on whether you wish to save your progress.

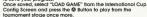

The International Cup Save Screen is the only apportunity you have to save your match progress.

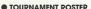

Press the @ Button while the tournoment roster is disployed to begin the next motch.

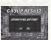

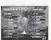

## MODE SELECT

Select from 3 modes: "TOURNAMENT," "LEAGUE," or "RANKING." Use # 4 to select a mode and press the @ Button to enter.

## TOURNAMENT

1-16 Players

Enter a tournament. Up to 16 players can participate.

## SELECT NUMBER OF TEAMS/PLAYERS

Use to select the number of teams (4 teams/8 teams/16 teams) and the number of players, and press the @ Button to enter. Teams not selected are controlled by the CPU.

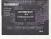

## TEAM SELECT

other teams

Select the team you wish to use Use ( to display the national teams of each geographical region. Use # to select a team and press the Button to enter. Press the @ Button for the CPU to randomly select the

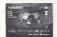

# TOURNAMENT ROSTER

Press the @ Button when the tournament roster is displayed to begin the next match.

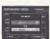

## ■ LEAGUE CONFIG

Depending on whether you wish to start a new game or continue a saved game, select either 'NEW GAME" or "LOAD GAME" and press the @ Button to enter.

Enter a leggue. Up to 32 players can participate. Points in the leggue are distributed

Loss=0 points. The players position in the league is based upon their total number of

accordingly: Win=3 points; G Goal Win=2 points; PK Win=1 point: Draw=1 point;

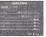

## SELECT NUMBER OF TEAMS/PLAYERS

If you select "NEW GAME," you must then select the number of teams and players to enter the league. Use to select the number of teams and the number of players and press the @ Button to enter Teams not selected

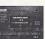

# are controlled by the CPU. ■ TEAM SELECT

other teams

Select the team you wish to use. Use to display the national teams of each aeographical region. Use # to select a team and press the @ Button to enter. Press the @ Button for the CPU to randomly select the

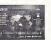

#### STANDINGS

Display the League standings. Use ▲ ta select a team and press the Button to view its results. Press the @ Button to sove the league. Press the @ Button to progress to the next motch.

# CTANDINGS

## SAVING/LOADING

Press the @ Button while the Stondings Screen is displayed to save the league's progress. Select a memory card and press the Buttan. Select "YES" and press the Button to save the progress of the league. the @ Button to resume the league from the point it was saved.

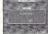

Select "LOAD GAME" from the Leggue Config Screen and press

#### PANKING

1 Player

Ploy against randomly selected teams. When the game is aver, the ranking of your performance will be displayed.

## ■ TEAM SELECT

Select the team you wish to use Use 🖚 ta display the national teams at each aggaraphical region. Use 🛊 🖶 to select a team and press the 🚳 Button to enter

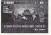

## RANKING SCREEN

Once the game is aver, your ranking will be displayed. Ronkings ronge from E (the lowest) to SS (superb). Use the advice from this screen to improve your level.

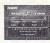

#### MATCH PLAY

MODE SELECT

Select from 2 mades: "VS MATCH" or "PK MATCH."

#### VS MATCH

1-2 Players

Play a single match. Once the game is aver, you will return to the Team Select Screen, and it will be possible to play another match.

## VS CONFIG

Use **(III)** To play against the computer select either "PLAYER" ar "COM." To play against the computer select "PLAYER" then "COM." For a 2 Player match select "PLAYER." then "PLAYER." To watch the camputer play itself select "COM" then "COM."

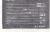

## **● TEAM SELECT**

Select the team you wish to use.

Use \$\Phi \text{ to display the national teams at each geographical region. Use \$\Phi \text{ to select a learn and press the \$\Phi\$ Button to enter.

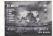

## **● STADIUM SELECT**

Select the stadium yau wish to play in.

Use \*\* ta select a stadium and press the \*\*Button to begin the match.

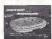

#### PK MATCH

1-2 Players

Select to play a Penalty Kick Match. Once the game is aver, you will return to the Team Select Screen, and it will be passible to play another match.

## PK MATCH CONFIG

Use IN or each player to select either "PLAYER" ar "COM." To play against the camputer select "PLAYER" then "COM." For a 2 Player match select "PLAYER" then "PLAYER." To watch the camputer play itself select "COM" then "COM."

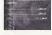

## ■ TEAM SELECT

Select the team you wish to use.

Use ◆■ to display the national teams of each geographical lacation. Use ◆■ to select a team and press the ② Buttan to enter

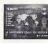

#### REPLAY

Save a replay of your goals to view them from various camero angles.

## SAVE REPLAY

Select "SYSTEM CONFIG" from the Options Menu. Got to the Gool Replay Save setting and select "ON" to display the Save Replay Screen once a gool has been scared. Select "YES" and press the Ø Butlon to save a gool. Select the lorger memory cord ond press the Ø Butlon to display the Save Replay Data Screen. Itse 🍣 To select a file gond press the Ø Butlan to save.

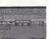

## REPLAY FILE SELECT

Select "REPLAY" from the Made Select Menu ta disploy the Replay File Select Screen. Select the memory card contoining the file you wish to view and press the & Button to enter.

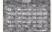

## ● REPLAY SCREEN

Use (IIII) to change the camero angles. Press the Start Button to display the Pouse Menu. Select "EXIT" then "YES" and press the Rutton to return to the Replay File Select Screen.

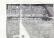

#### GOAL POINTS

Each gaol scored is ranked, given o number value and displayed an the Reploy File Select Screen at in the tap right hand carner at the Replay Screen. Scaring a gaal by o direct shat/pass or by expert handling of the ball will result in a high scare. Aim far the highest score you can!

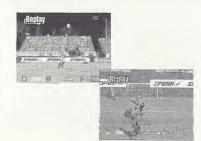

## OPTIONS

Adjust the game settings; sove or load a game file. Options settings will be soved outcomolically.

## OPTIONS MENU

Select from 4 items: "SYSTEM CONFIG," "KEY CONFIG," "SOUND CONFIG," or "MEMORY CARD."

Use 🛊 🗣 to select on item and press the @ Button to enter.

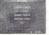

#### SYSTEM CONFIG

Adjust the system-related settings Use 會事 to select a setting and 中 to make an adjustment. Select and enter "EXII" or press the ⑧ Button to return to the Options Screen.

| COM LEVEL        | Adjust the strength of the<br>computer-controlled teoms          |
|------------------|------------------------------------------------------------------|
| GOAL REPLAY SAVE | Select to sove gool reploy                                       |
| VIRTUAL TIME*    | Select the number of hours<br>for one doy to poss in the<br>gome |
| LANGUAGE         | Select the longuage to be                                        |

#### \* Virtual Time

The screen will display the progress of one day; from morning, to day, to evening, to night. It is possible to adjust the speed of this change. Select "2" for one day (24 hours) to pass during 2 hours. Select "4" for one day to pass during 4 hours. Select "REAL" for one day to pass for real time (according to the clock within the Dreamcast console).

#### KEY CONFIG

Adjust the controller's key configuration.

Select "EDIT" and press the ❷ Button to adjust the button settings. Use ★ ♥ to select

o button and 

h to adjust the setting.

Select and enter "INITIALIZE" to return the controller to its detault setting.

Select and enter "EXIT" or press the 

Button to return to the Options Menu.

# SOUND CONFIG

Adjust the sound settings. Use
♠ ₱ to select a setting and ♠
to make an adjustment. Select
and enter "EXIT" or press the ❸
Button to return to the Options
Menu.

| TYPE         | Select Mono or Stereo sound           |
|--------------|---------------------------------------|
| BGM VOLUME   | Adjust the bockground<br>music volume |
| SE VOLUME    | Adjust the sound ettects<br>volume    |
| VOICE VOLUME | Adjust the voice volume               |
| BGM TEST     | Listen to the bockground<br>music     |
| SE TEST      | Listen to the sound effects           |
| VOICE TEST   | Listen to the gome's voice            |

## MEMORY CARD

Sove or load gome files to and from the VMU. Use ofter changing the VMU, etc.

## **CREDITS**

The following credits list the staff responsible for the localization, marketing and manual production for the U.S. version of Virtua Striker. Credits for the original development staff are listed in the aame itself.

Product Development

Producer
Rustin Lee
Lead Tester
Ed Brady
Assistant Lead Tester

Joe Gora Testers Jay Armstrona

Roger Becker
Joey Edwards
Polly Escalona
Benjie Galvez
Howard Gipson
Jason Hill
Bob Homan
Mike Mansourian
Jermaine Ong
Patrick Pendergast
Jonas Robledo
Pvan Poattele

Kenny Robinson

Jeff Sideno

Todd Slepian

Marketing Product Manager

Stacey Kerr

Manual Staff
Writer/Editor/Translator
Michael Hanna

Writer
Eiichi Ogawa
DTP Operator
Makata Nishina

Designer Naohiko lida Supervisor Kaoru Ichigozaki

Special Thanks
Peter Moore
Martha Hill
John Golden
Bob Schonfisch
Angela Santos
Heather Howkins

# **NOTES**

| NOIES | Limited Warranty  Say of America, the covaries to the original consumer purchaser that the Saya Desancial CD-ROM abuil to fee from defects in material and workinametry for a particul of Service (selection in the side of proteins. It is defect covered by the lamed examiny corts day in the Service (selection in the Service (selection in the Service (select |
|-------|----------------------------------------------------------------------------------------------------|
|       | WARRANTY FEMANS  FOUR SEED, DIRECTOR TO BE DID DICK IS DEFECTIVE OR HAS SEED DAMAGED, DO NOT RETURN IT TO SEAR, ARTHURN THE DISK, IN ITS DIRECTOR SEARCH SHOULD HAVE WITH YOUR DISHOULD ALL SECRET TO THE REPULLER FROM WHICH HE SOFTWARE WAS IN ITS DIRECTOR SHOULD HAVE A SEARCH SHOULD HAVE A SEARCH SHOULD  |
|       | OUT OF WARRANTY REPAIRS AND REPAIRS AFTER EXPIRATION OF WARRANTY If you Sage Greamcast 60-450M requires repairs after the termands not the 80-day limited warranty perod, you may contact Segs at the work side of 800 primited listed above for instructions on receiving technical allogor and repear section.                                                                                                    |
|       | LIMITATIONS ON WARRANTY Any applicable employ warrandors of merchanicability and fitness for a particular purpose, are hereby insided to 96 days may be deep development and are insighed to the conditions set forth heren in no event data Gago of Alemica, inc., but his list consequent may be described as the second of the conditions and forth heren in no event data Gago of Alemica, inc., but his list consequent the bland Status and Status and Status and on the data of the interdiscion on loss long an implied viersarily lasts, or exclusion of consequent of interdiscion on the long as in implied viersarily lasts, or exclusion of consequent of interdiscion of classages, on the development of consequent of the condition of consequent of the condition of consequent of the interdiscion on loss long as implied viersarily provides you with specific legal rights. Vor may have other rights which wary from this los states.                                                                                                    |
|       | ESRB RATING  This product has been raied by the Entertainment Schware Fixing Board. For information about the ESRB rating, or to comment about the appropriateness of the rating, press contact the ESRB at 1-300-711-2972.                                                                                                    |
|       | Seps is registered in the U.S. Patient and Trademort Diffice. Seps. Exercises, the Decembers Lope, and Winna Schler are either registered trademarks or trademarks of SSAE Americans, U.S. All Flight Interference (Tails gene to licenseed to use with the Seps Demonstrat patient on Copying and to Commission of this gene is substantial to the Seps and Seps possible. Use substantial core of seps gene is visioned or that gene is substantial to the COSEGN CONTENTIAL COLUMN SEPS of The Trademort Code and Seps and Americans, CA SHOLA All rights reviewer. Programmed in Product Conversal dams on our norm of the Individual CSAE Product Seps and Seps and Se |
|       |                                                                                                    |

NOTEC

"THIS LIMITED WARRANTY IS VALID FOR U.S. AND CANADIAN SEGA DREAMCAST SOFTWARE MANU-FACTURED FOR SALE IN AND PURCHASED AND OPERATED IN THE UNITED STATES AND CANADA, DNLY!